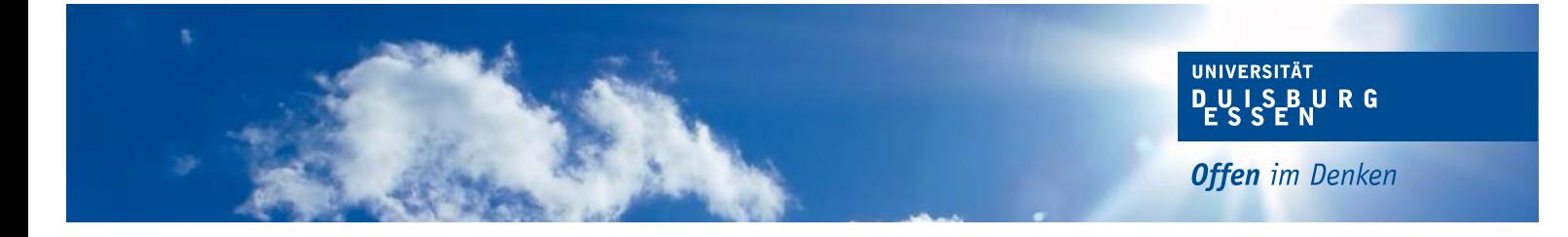

Dokumentation zur

# Latex-Formatvorlage für Qualifikationsarbeiten

# am Lehrstuhl für Wirtschaftsinformatik und Softwaretechnik

[\[English summary available\]](#page-4-0)

Universität Duisburg-Essen

Version: 2013-08-14 v1.2 udesoftec

Maintainer: J. Peter M. Schuler j.peter.m.schuler@uni-due.de

# Inhaltsverzeichnis

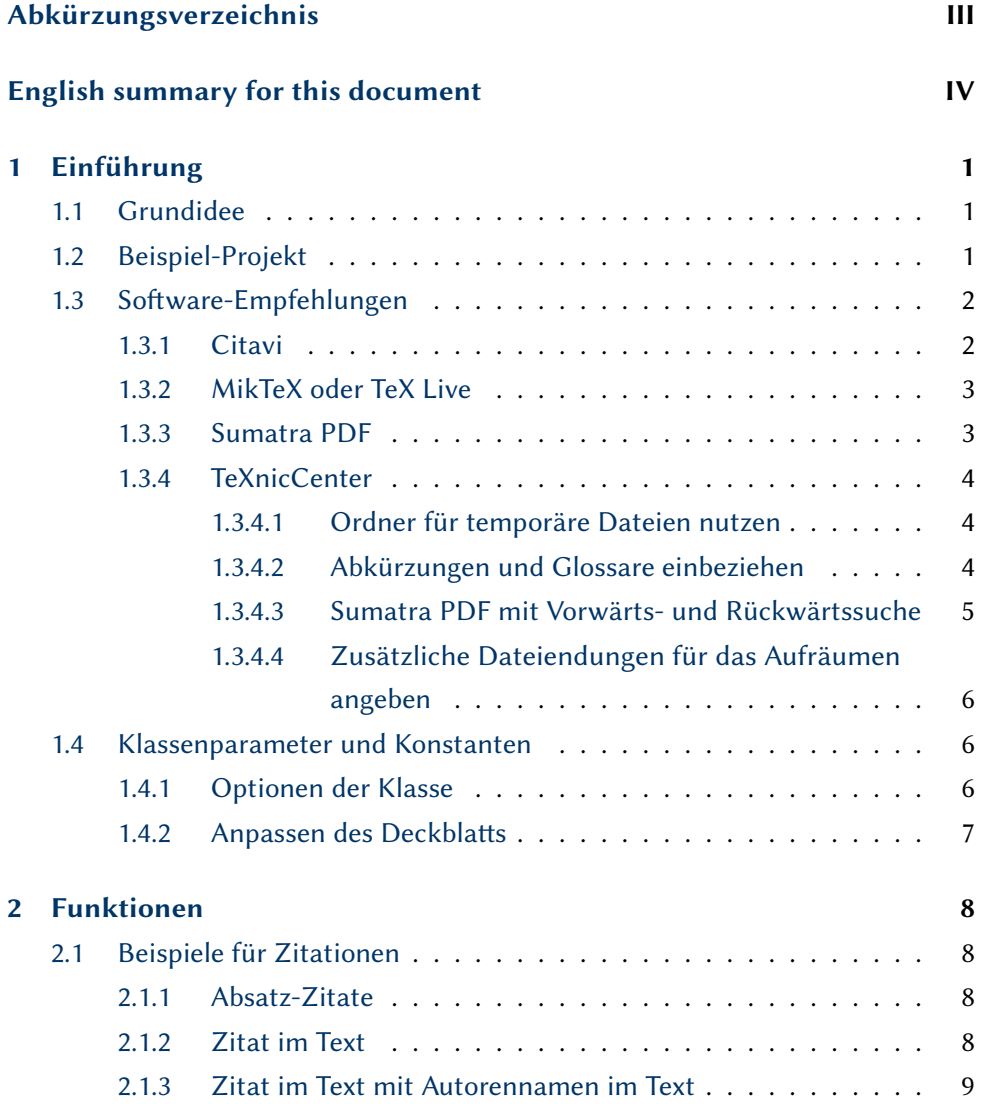

 $\sim 10^{11}$ 

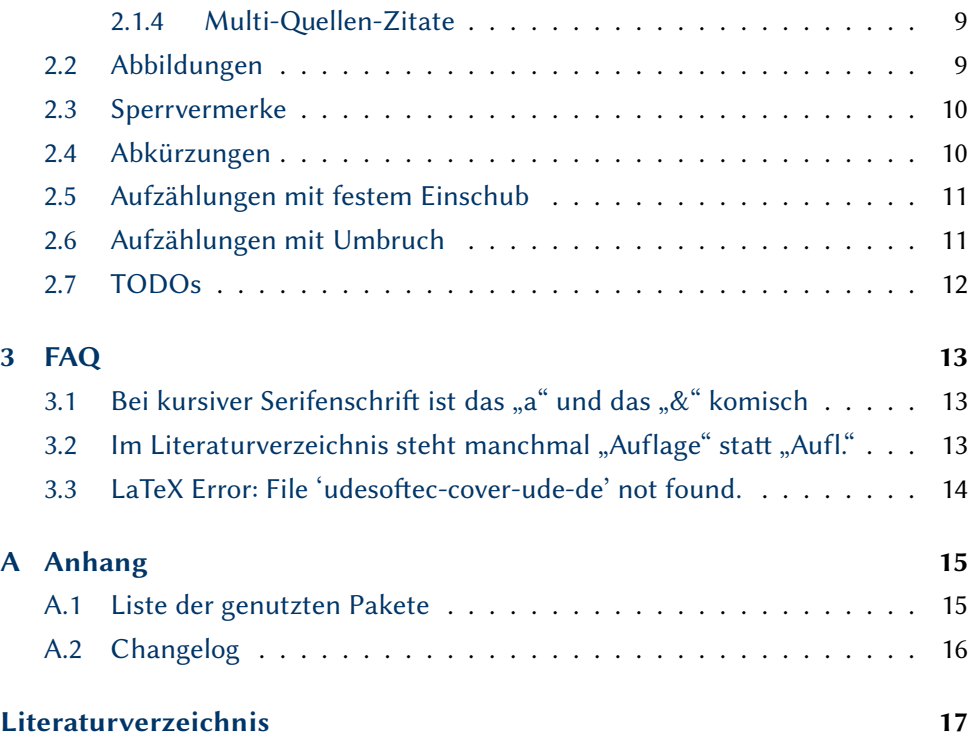

# <span id="page-3-0"></span>Abkürzungsverzeichnis

- <span id="page-3-1"></span>B2C Business-to-Customer, engl. für Unternehmen-zu-Kunde, beschreibt den Zielmarkt für Transaktionen
- <span id="page-3-2"></span>UI User Interface, engl. für Benutzeroberfläche

# <span id="page-4-0"></span>English summary for this document

This LaTeX package provides a documentclass for use in written theses at the University of Duisburg-Essen, Research Group for Business Informatics and Software Engineering. It is based on pdflatex and bibtex using KOMA-Script and natbib and many other popular packages. The current documentation is only available in german. However the [class options in section 1.4.1](#page-10-2) and [configuration variables for](#page-11-0) [the titlepage in section 1.4.2](#page-11-0) should be quite understandable and the [paket listing](#page-19-1) [in the appendix](#page-19-1) shows where to look for further information.

## Installation

Install with MikTeX or TeX Live's tlmgr.

udesoftec.bst and udesoftec.cls are installed as always. The files matching udesoftec−cover∗.\* should be placed next to the documentclass, e.g.:

- texmf/tex/latex/udesoftec/udesoftec.cls
- texmf/tex/latex/udesoftec/udesoftec-cover-uba.pdf
- texmf/tex/latex/udesoftec/udesoftec-cover-ude-de.pdf
- texmf/tex/latex/udesoftec/udesoftec-cover-ude-en.pdf
- texmf/bibtex/bst/udesoftec/udesoftec.bst

An alternative, in case you run into problems: just install the documentclass and bibstyle from ctan. Afterwards download the appropiate cover from http: //www.ctan.org/tex-archive/macros/latex/contrib/udesoftec and place it next to your document's main.tex.

# <span id="page-5-0"></span>1 Kapitel Einführung

## <span id="page-5-1"></span>1.1 Grundidee

Dieses Template stellt eine professionelle Lösung für die Nutzung von LaTeX bereit, die an einigen Stellen von den Quick'and'Dirty und den Plattformübergreifenden Lösungen aus gutem Grund abweicht. Dementsprechend wird über das Template hinaus eine eher spezifische Konfiguration der LaTeX-Umgebung empfohlen. Ein paar Beispiele dafür:

- es werden direkt und ausschließlich PDF-Dokumente generiert und kein DVI oder PS als Ergebnis.
- durchgehende UTF-8-Nutzung (trotz LaTeX statt XeLaTeX)
- eingebettete Grafiken liegen ausschließlich im PDF-Format vor
- alle temporär generierten Dateien liegen so gut es geht in einem Unterordner, um die Übersichtlichkeit zu erhöhen
- es wird keine Acrobat-Lösung für die PDFs benutzt, da diese für den Anwendungsfall LaTeX nicht geeignet ist

# <span id="page-5-2"></span>1.2 Beispiel-Projekt

Ein funktionierendes Dokument lässt sich durch folgendes Beispiel erstellen:

```
\documentclass[screenlayout]{udesoftec}
\begin{document}
Inhalt
\end{document}
```
Grundsätzlich sind kaum Einstellungen und Konfigurationen notwendig. Lediglich Dinge wie der Inhalt und die bib-Datenbank sind einzufügen. Ein Beispielprojekt mit echten Inhalten findet sich unter http://udue.de/udesoftecmanual

## <span id="page-6-0"></span>1.3 Software-Empfehlungen

Diese Dokumentation gibt Hinweise für eine LaTeX-Konfiguration unter Windows mit

- MikTeX  $\geq$  2.9
- TeXnicCenter >= 2.0 Beta 2
- SumatraPDF  $\geq$  2.3.2
- $\bullet$  Citavi >= 4.1

Unter anderen Systemumgebungen funktioniert dieses Template natürlich genauso, hier müssen Sie lediglich die zusätzlichen Compile-Aufrufe für das Paket "glossaries" selbst konfigurieren.

#### <span id="page-6-1"></span>1.3.1 Citavi

In Citavi kann wie folgt ein automatischen BibTeX-Export beim Speichern eingerichtet werden:

- Datei->Exportieren->Exportieren...
- Alle n Titel
- "Dokumenttypen zuordnen": Weiter
- "Felder zuordnen": Weiter (eigentlich: bei allen Dokumenttypen die DOI nach doi mappen (mit Kringel), aber das sollte inzwischen von vorneherein eingestellt sein)
- "Optionen": deaktivieren von [ ] Formatierungen aus Titelfelden übernehmen
- "BibTex-Exportdefinition speichern": ja
- "Bestimmen ...Exportdatei": [X] Eine Textdatei erstellen: (hier innerhalb des Projektes eine Datei anlegen mit der Endung .bib
- "Export-Vorlage speichern": [X] Ja [X] Automatisch exportieren beim Speichern

Dadurch wird die .bib-Datei immer automatisch aktualisiert bei jeder Änderung (Citavi speichert meistens automatisch). TeXnicCenter cached diese Datei, daher erscheinen einige Einträge in der Literaturliste teilweise nicht ohne Neustart, das Kompilieren geht aber.

#### <span id="page-7-0"></span>1.3.2 MikTeX oder TeX Live

Unter Windows wird ausdrücklich MikTeX empfohlen, da dieses selbständig und On-Demand fehlende Dinge nachinstalliert.

Unter MacOS kann beispielsweise ein minimales TeX Live-System wie [BasicTeX](http://tug.org/mactex/morepackages.html) genutzt werden. Die notwendigen Pakete lassen sich wie folgt installieren:

```
sudo tlmgr install udesoftec chngcntr hyphenat nag footmisc placeins
   advdate expdlist todonotes type1cm wallpaper marginnote glossaries xfor
     datatool substr varwidth collection-fontsrecommended tikz mdframed
    libertine
```
Sollte es zu Problemen kommen, sollten die Fehlermeldungen und die [Liste der](#page-19-1) [Pakete im Anhang](#page-19-1) genügend Informationen bieten.

#### <span id="page-7-1"></span>1.3.3 Sumatra PDF

[SumatraPDF](http://blog.kowalczyk.info/software/sumatrapdf/download-free-pdf-viewer-de.html) herunterladen (Portable Version genügt, am besten direkt neben die TeXnixCenter.exe legen).

#### <span id="page-8-0"></span>1.3.4 TeXnicCenter

Die aktuelle Version ist [TeXnicCenter 2.0 Beta 2.](http://www.texniccenter.org/)

Im TeXnicCenter unter Ausgabeprofile (Ausgabe -> Ausgabeprofile definieren) das vorhandene PDF-Profil (pdflatex) kopieren und die Kopie wie beschrieben anpassen um folgende Dinge zu erreichen:

- 1. alle temporären Dateien in einem Unterordner .tmp/ erstellt.
- 2. Der Glossar und das Abkürzungsverzeichnis werden aktiviert
- 3. Die Vorwärtssuche und die Rückwärtssuche im PDF ermöglicht.
	- Vorwärtssuche: das PDF öffnet sich an der Textstelle an der man im TeXnicCenter den Cursor hatte
	- Rückwärtssuche: Doppelklick im PDF öffnet die Textstelle im TeXnic-Center

#### <span id="page-8-1"></span>1.3.4.1 Ordner für temporäre Dateien nutzen

Im Ausgabeprofil im Karteireiter (La)TeX:

• Argumente für Compiler:

−src−specials −synctex=1 −aux−directory .tmp −output−format pdf

−interaction=nonstopmode %Wm

- Argumente für BibTex: "\%dm/.tmp/%tm"
- Argumente für MakeIndex: ". tmp/%tm.tex"

#### <span id="page-8-2"></span>1.3.4.2 Abkürzungen und Glossare einbeziehen

Im Ausgabeprofil im Karteireiter Nachbearbeitung einen neuen Postprozessoren anlegen: "Acronyms":

• Anwendung:

C:\Program Files (x86)\MiKTeX 2.9\miktex\bin\makeindex.exe

• Argumente:

−s .tmp\%tm.ist −t .tmp\%tm.alg −o .tmp\%tm.acr .tmp\%tm.acn

Im Ausgabeprofil im Karteireiter Nachbearbeitung einen neuen Postprozessoren anlegen: "Glossaries":

• Anwendung:

C:\Program Files (x86)\MiKTeX 2.9\miktex\bin\makeindex.exe

- Argumente:
	- −s .tmp\%tm.ist −t .tmp\%tm.glg −o .tmp\%tm.gls .tmp\%tm.glo

#### <span id="page-9-0"></span>1.3.4.3 Sumatra PDF mit Vorwärts- und Rückwärtssuche

Im Ausgabeprofil im Karteireiter Viewer:

• Pfad der Anwendung:

C:\Program Files (x86)\TeXnicCenter\SumatraPDF.exe

- Projektausgabe betrachten
	- [X] Kommandozeile, Kommando: "%sbm.pdf"
- Suche in Ausgabe:
	- [X] DDE-Kommando, Server: SUMATRA, Thema: control
	- Kommando: [ForwardSearch("\%sbm.pdf ","\%Wc",\%l ,0,0,1) ]
- Vor Compilierung Ausgabe schließen
	- [X] nicht schließen

Nun das [Beispielprojekt oder das Minimal Working Example](#page-5-2) öffnen und einmal rendern lassen, dadurch sollten alle benötigten Pakete automatisch installiert werden. Im TeXnicCenter mit Strg+Alt+R die "Erstellung Ergebnis"-Ansicht anzeigen lassen, diese fasst die LaTeX-Kompiler-Ausgaben sinnvoll zusammen.

#### <span id="page-10-0"></span>1.3.4.4 Zusätzliche Dateiendungen für das Aufräumen angeben

Im TeXnicCenter unter Optionen und Aufräumen neue Dateiendungen hinzufügen (Aktion: löschen; [X] Unterverzeichnisse einbeziehen und als Pattern jeweils)

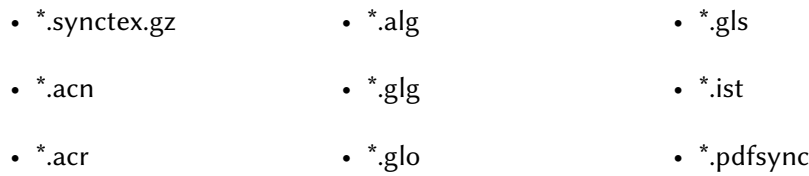

#### <span id="page-10-1"></span>1.4 Klassenparameter und Konstanten

#### <span id="page-10-2"></span>1.4.1 Optionen der Klasse

- printlayout Sollte pauschal genutzt werden wenn die Arbeit ausgedruckt wird und beidseitiger Druck möglich ist. Kapitel beginnen auf rechten Seiten, dadurch werden Leerseiten eingefügt.
- screenlayout Wechselt von doppelseitigem Druck-Layout ("Buchlayout") auf einseitiges Layout. Dadurch ist Innenrand=Außenrand und zusätzliche Leerseiten fehlen, die Kapitel sonst auf rechter Seite starten lassen.
- en Wechselt die primäre Dokumentsprache von Deutsch auf Englisch. Ändert einzelne Überschriften und andere sprachabhängige Labels.
- omit-lot Tabellenverzeichnis entfernen (wenn keine Tabellen in der Arbeit vorkommen, oder für Test-Ausgaben).
- omit-lof Abbildungsverzeichnis entfernen (wenn keine Tabellen in der Arbeit vorkommen, oder für Test-Ausgaben).
- omit-loa Abkürzungsverzeichnis entfernen (für Test-Ausgaben).
- omit-todos TODO-Liste am Ende des Dokuments entfernen.
- final Setzt die Standard-Werte für die omit-Optionen.
- vawiessen Passt einzelne Ausgaben an die Vorgaben von VAWi (Standort Essen) an.
- vawibamberg Passt einzelne Ausgaben an die Vorgaben von VAWi (Standort Bamberg) an.

confidential Erstellt einen Sperrvermerk, vgl. Abschnitt 2.3.

#### <span id="page-11-0"></span>1.4.2 Anpassen des Deckblatts

Neben den Paket-Optionen vawiessen und vawibamberg können die folgende Variablen vor dem \begin{document} ersetzt werden:

- city • typeofdoc • semester • confidentialitySource
- academicfield • authorbox
- institution • entitle

Die Nutzung ist wie bei LaTeX üblich:

```
\left\{ \left( \begin{array}{cc} 1 & 0 \\ 0 & 1 \end{array} \right) \right\}\ d e f \ t y p e o f d o c { M a s t e r a r b e i t }
```
Darüber hinaus gibt es natürlich noch die Standard-Kommandos:

• title • author • date

Die Nutzung ist wie bei LaTeX üblich:

\ t i t l e { Meine A r b e it h at einen Titel }

# <span id="page-12-0"></span>2 Kapitel Funktionen

# <span id="page-12-1"></span>2.1 Beispiele für Zitationen

Die häufigsten Zitationsarten sind hier vermerkt, eine komplette Liste der Möglichkeiten findet sich im [Natbib Cheat Sheet](http://merkel.zoneo.net/Latex/natbib.php)

## <span id="page-12-2"></span>2.1.1 Absatz-Zitate

 $\setminus$  citequotepar  $[$  < Seite >  $]\{$  < Quelle > $\}[$  < Text > $\}$ 

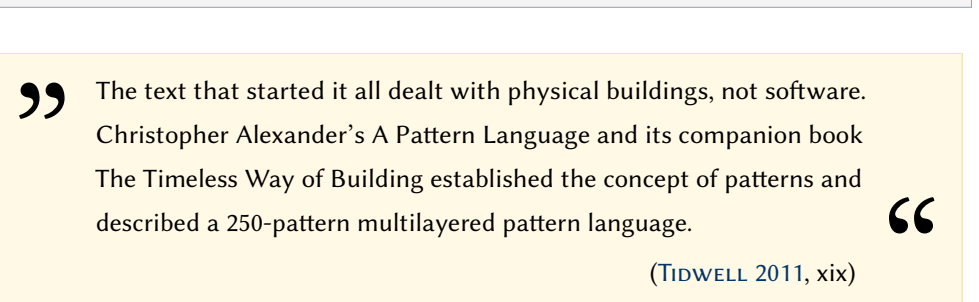

## <span id="page-12-3"></span>2.1.2 Zitat im Text

 $\setminus$  c i t e  $[$  < S e i t e  $>$   $]$  $\{$  < Q u e l l e  $>$  $\}$ 

Merkmale von Patterns sind bspw. Abstraktionsgrad, Domänenbezug und Sprache [\(Fettke & Loos](#page-21-2) [2009,](#page-21-2) 541).

8

#### <span id="page-13-0"></span>2.1.3 Zitat im Text mit Autorennamen im Text

```
\setminus c i t e t \left[ < Seite >\right] { < Quelle > }
```
Systemakzeptanz ist nach [Nielsen](#page-21-3) [\(1993,](#page-21-3) 24) die grundlegende Frage dahingehend, [...].

```
\setminus cite author \{ < Quelle > \}
```
Dabei unterteilt [Nielsen](#page-21-3) diese Akzeptanz in verschiedene Bereiche.

#### <span id="page-13-1"></span>2.1.4 Multi-Ouellen-Zitate

```
\left\{ \text{ citterxt}\right\} \leq \text{ prefix} > \left\{ \text{ citter1} > \left\{ \text{ c Quelle1} > \left\{ \dots \right\} \right\} \right\}
```
Dementsprechen wird für die Usability mit dem Fokus auf das Web, in der Literatur entsprechend der Begriff der Web Usability verwendet (vgl. z. B. MATERA ET AL. [2006,](#page-21-5) 146; NIELSEN  $\acute{\sigma}$  Loranger 2006, xix; Schweibenz  $\acute{\sigma}$  Thissen [2003,](#page-21-6) 11).

### <span id="page-13-2"></span>2.2 Abbildungen

Abbildungen werden ausschließlkich als PDF eingefügt. Dadurch sind Sie einfacher wartbar und die Chance, dass beim Erstellen eine Vektorgrafik produziert wird steigt gegenüber anderen Vorgehensweisen. Jedes Programm kann grundsätzlich PDF exportieren (selbst MS Powerpoint) und ein PDF-Drucker wie [doPDF](http://www.dopdf.com/de/) versorgt die restlichen Programme.

Im Gegensatz zur anderen Textprogrammen ist folgendes wichtig zu wissen: Die Position der Abbildung bestimmt LaTeX, nicht der Autor. Daher sollten Abbildungen so im Text genutzt werden, dass es egal ist, ob Sie an der geplanten Stelle, auf der selben Seite darüber, oder erst einzelne Seiten später plaziert wird.

```
Dabei unterteilt \citeauthor{Nielsen.1993} diese Akzeptanz in verschiedene
     Bereiche ( vgl. \ autoref { fig : Nielsen_1993_A c ceptability }).
%%%%%%%%%%%%%%%%%%% FIGURE %%%%%%%%%%%%%%%%%%%%%%
\ b e gi n { f i g u r e }
\ c e n t e r i n g {
  \ in c l u d e g r a p h i c s [ wid t h = . 95 \ imagewid th, keep as pectratio = true ] { u d es oftec - doc
       −exampleimage }
```
<span id="page-14-2"></span>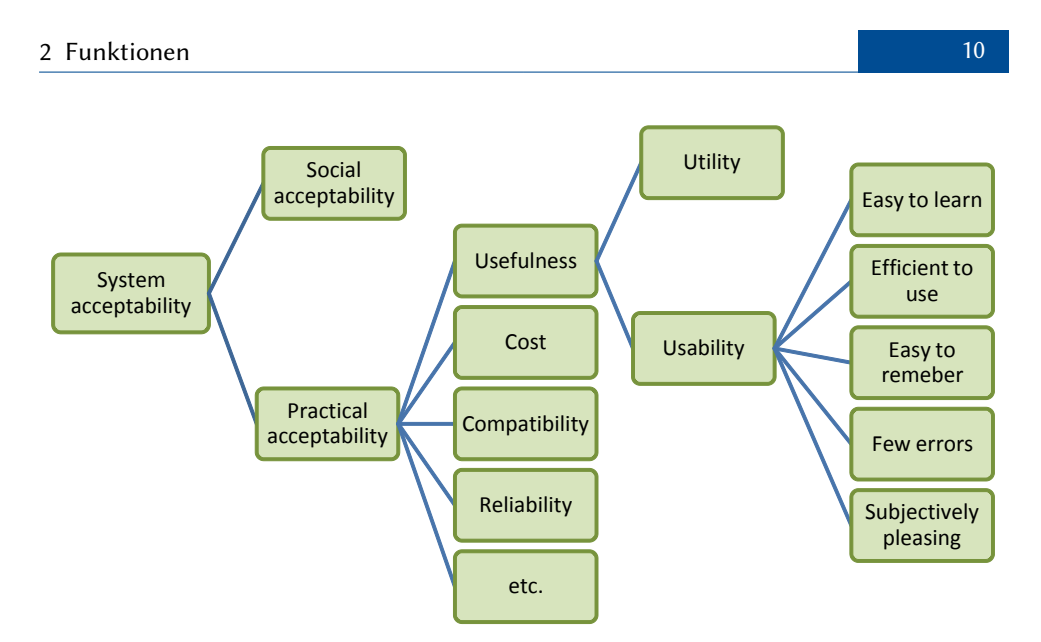

Abbildung 2.1: System Akzeptanz nach [Nielsen](#page-21-3) [\(1993,](#page-21-3) 25)

```
\caption [System Akzeptanz nach \citeauthor { Nielsen . 1993}] { System
       Akzeptanz nach \citet [25] { Nielsen. 1993}}%
  \lceil label{ fig : Nielsen _1993_ Acceptability } %
}%
\ end { f i g u r e }%
%%%%%%%%%%%%%%%%%%% FIGURE %%%%%%%%%%%%%%%%%%%%%%
```
Dabei unterteilt NIELSEN diese Akzeptanz in verschiedene Bereiche (vgl. [Abbil](#page-14-2)[dung 2.1\)](#page-14-2).

## <span id="page-14-0"></span>2.3 Sperrvermerke

Durch die Klassenoption "confidential" wird der Sperrvermerk aktiviert und durch die Neudefinition des Firmennamens über den folgenden Befehl, kann Sie entsprechend angepasst werden:

```
\ def \confidentiality Source { Name der Firma }
```
# <span id="page-14-1"></span>2.4 Abkürzungen

Über das folgende Kommando können Abkürzungen angelegt werden:

 $\hbox{newacronym}[\, <\, E\, r\, la\, e\, ut\, err\, mg \, >\, ]\{\, <\, i\, nt\, err\, s\}\{\, <\, A\, us\, g\, es\, ch\, r\, i\, e\, be\, n\, >\, \}$ 

Als Wert für <intern> hat sich die Kleinschreibung der Abkürzung bewährt, also bspw.:

\newacronym { din } { DIN } { Deutsches Institut für Normung }

Über die folgenden Kommandos können Abkürzungen genutzt werden, wobei \ acr bei erster Verwendung ausschreibt:

 $\arccos$   $\arccos$   $\arcc$ 

Bspw.: Abkürzungen wie [Business-to-Customer \(B2C\)](#page-3-1) können eingeführt und danach kurz als [B2C](#page-3-1) genutzt werden, oder wie bei [UI](#page-3-2) trotz erstmaliger Verwendung kurzgeschrieben werden.

## <span id="page-15-0"></span>2.5 Aufzählungen mit festem Einschub

Beschreibungslisten können auch mit festem Einschub gesetzt werden:

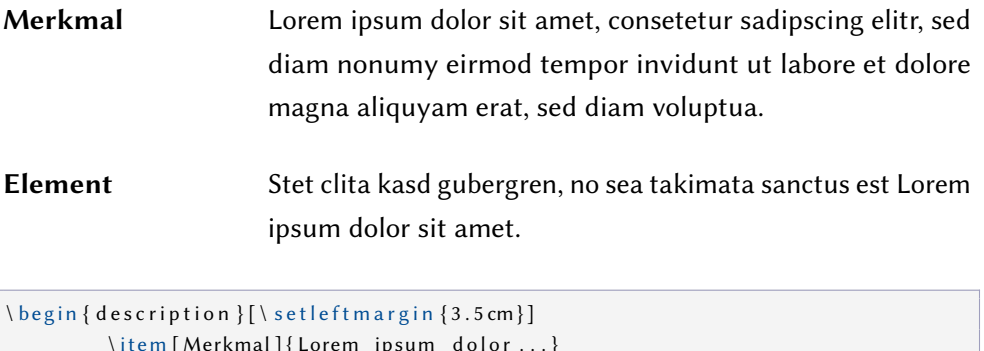

```
\left\{ \text{Element} \right\} \left\{ \text{Stet } \text{clita } \text{ kasd} \dots \right\}\lceilend { description }
```
# <span id="page-15-1"></span>2.6 Aufzählungen mit Umbruch

Beschreibungslisten können auch mit festem Umbruch gesetzt werden:

#### Merkmal

Lorem ipsum dolor sit amet, consetetur sadipscing elitr, sed diam nonumy eirmod tempor invidunt ut labore et dolore magna aliquyam erat, sed diam voluptua.

#### Element

Stet clita kasd gubergren, no sea takimata sanctus est Lorem ipsum dolor sit amet.

```
\begin { description } [\breaklabel]
         \item [Merkmal] { Lorem ipsum dolor ... }
         \item [Element] { Stet clita kasd ... }
\lceilend { description }
```
## <span id="page-16-0"></span>2.7 TODOs

Über \todo{<Text>} und \ inlinetodo {< Text>} gibt es die Möglichkeit TODOs zu verwalten. Diese können innerhalb des Textes stehen wie hier.

<span id="page-16-2"></span>Aber Sie können auch am Rand stehen. Am Ende des Dokuments wird eine  $\bigcap$  Absatz überarbeiten Gesamtliste angefügt, sofern ein TODO existiter und das Dokument nicht mit der Option final oder omit−todos kompiliert wird.

<span id="page-16-1"></span>

# <span id="page-17-0"></span>3 Kapitel FAQ

# <span id="page-17-1"></span>3.1 Bei kursiver Serifenschrift ist das "a" und das " $\&$ " komisch

Das tritt bei Serifenschrift (also mit der Option "printlayout") auf und ist korrekt. Bei kursiver Schrift wird bspw. in MS Word oftmals einfach der normale Font schräg gestellt. In professionellen Systemen werden extra Schriftschnitte erstellt. Die in dieser Vorlage bei Serifenschrift benutzte Schriftart ist "Latin Modern". Hierbei existiert ein solcher Schriftschnitt. Da das kleine "a" und das Und-Zeichen "&" in "schräg" aber sehr merkwürdig aussehen würden, sind Sie leicht anders entworfen.

# <span id="page-17-2"></span>3.2 Im Literaturverzeichnis steht manchmal "Auflage" statt "Aufl."

Das Literaturverzeichnis-Feld Auflage (bzw. Edition) sollte als Wert in aller Regel nur eine Zahl enthalten, bspw. "3". Dann erstellt der Zitierstil je nach Sprache automatisch ein "3. Aufl." oder "3<sup>rd</sup> edn.". In seltenen Fällen kann es sein, dass eine Zahl nicht korrekt ist (bspw. "Reprint 2008"). Sollte der Zitierstil keine Zahl finden, wird einfach der gesamte Inhalte des Feldes genutzt.

# <span id="page-18-0"></span>3.3 LaTeX Error: File 'udesoftec-cover-ude-de' not found.

Anscheinend kann die TeX-Distribution die Cover-Dateien nicht finden. Die Dateien nach dem Schema udesoftec-cover\*.\* sollten direkt neben der Documentclass udesoftec.cls liegen, so dass die lokale texmf-Struktur etwa wie folgt ausieht:

- $text/|argt|$ tex $\ln\left(\frac{1}{\epsilon}\right)$
- texmf/tex/latex/udesoftec/udesoftec-cover-uba.pdf
- texmf/tex/latex/udesoftec/udesoftec-cover-ude-de.pdf
- texmf/tex/latex/udesoftec/udesoftec-cover-ude-en.pdf
- texmf/bibtex/bst/udesoftec/udesoftec.bst

Falls nicht klar ist, was das vorgenannte bedeutet, oder falls es andere Probleme gibt, kann einfach das passende Cover von der [Paket-Seite auf CTAN](http://www.ctan.org/tex-archive/macros/latex/contrib/udesoftec) heruntergeladen und in den selben Ordner wie die Hauptdatei des Projektes (z.B. main.tex) gelegt werden.

# <span id="page-19-0"></span>Anhang

# <span id="page-19-1"></span>A.1 Liste der genutzten Pakete

Die genutzte Klasse ist scrbook, die Bestandteil von KOMA-Script ist. Weitere Pakete im Folgenden:

- xcolor
- chngcntr
- babel
- inputend
- fontenc
- hyphenat
- helvet
- lmodern
- setspace
- microtype
- fixltx2e
- graphicx

• ragged2e

• footmisc

• placeins

- tabularx
- expdlist
- natbib
- todonotes
- type1cm
- fix-cm
- scrpage2
- wallpaper
- geometry
- marginnote
- hyperref
- hypcap
- glossaries
- verbatim
- multicol
- listings
- scrhack
- tikz
- mdframed

• libertine

15

## <span id="page-20-0"></span>A.2 Changelog

#### 2013/08/14

- \* added udesoftec.tds.zip to support other TeX Collections
- \* removed problem with umlauts in lstlisting-env
- \* added (currently emtpy udesoftec-extra.sty, for easier updating in case of changed behaviour
- \* improved documentation
- \* improved \parExample and \citequotepar
- \* added classoption omit-loa
- \* added classoption omit-todos
- \* added \printglossaries, \printacronyms and \listoftodos to \AtBeginDocument and \AtEndDocument for convenience (i.e.
- they aren't necessary in the document anymore)
- \* made \listoftodos conditional
- \* correct bibstyle "lastaccessed" format
- \* added additional sections to manual with more examples
- \* english cover wasn't found due to wrong filename referenced
- \* option for confidentially clause now available

#### 2013/07/09

- \* added version number
- \* updated cover page line spacing
- \* updated README and added instruction for cover files
- \* added packages listings, multicol and verbatim
- \* updated documentation
	- \* added English abstract
	- \* better outline to improve understanding
	- \* included package listing
- \* included FAQ entry for problems with cover files

#### 2013/06/28

- \* better filenames
- \* update to udesoftec-cover-uba.pdf: smaller filesize and undamaged PDF file

#### 2013/06/26

\* Initial CTAN Upload

# <span id="page-21-0"></span>Literaturverzeichnis

- <span id="page-21-2"></span>Fettke, P; Loos, P (2009): Patterns in der Wirtschaftsinformatik: Morgenstern, Adendstern und Venus - Zum Gebrauch der Wörter "Referenzmodell" und "Pattern". In: WIRTSCHAFTSINFORMATIK, 51(6):540-541. [doi:10.1007/s11576-009-0195-5.](http://dx.doi.org/10.1007/s11576-009-0195-5)
- <span id="page-21-4"></span>Matera, M; Rizzo, F; Carughi, GT (2006): Web Usability: Principles and Evaluation Methods. In: Mendes, E; Mosley, N (Hrsg.): Web Engineering, S. 143–180. Springer, Berlin/Heidelberg, 2006. [doi:10.1007/3-540-28218-1\\_5.](http://dx.doi.org/10.1007/3-540-28218-1_5)
- <span id="page-21-3"></span>Nielsen, J (1993): Usability engineering. Reprint 2008, Kaufmann, San Diego. ISBN:0-12-518406-9.
- <span id="page-21-5"></span>Nielsen, J; Loranger, H (2006): Prioritizing Web usability. 1. Aufl., New Riders, Berkeley. ISBN:978-0-321-35031-2.
- <span id="page-21-6"></span>Schweibenz, W; Thissen, F (2003): Qualität im Web: Benutzerfreundliche Webseiten durch usability evaluation. Springer, Berlin. ISBN:978-3-540-41371-4.
- <span id="page-21-1"></span>Tidwell, J (2011): Designing interfaces. 2. Aufl., O'Reilly, Sebastopol, CA. ISBN:9781449379704.

# Liste der noch zu erledigenden Punkte

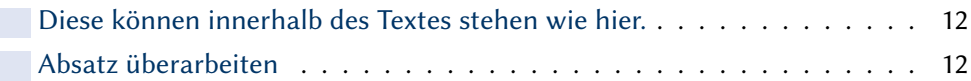